Available online at: **<http://journal.univpancasila.ac.id/index.php/CAPACITAREA/index> CAPACITAREA : Jurnal Pengabdian kepada Masyarakat Universitas Pancasila** Volume 2Nomor 3 (2022): 90-103; DOI: <https://doi.org/10.30874/capacitarea.2022.3>

# **Pendampingan Penerapan Sistim Informasi Akuntansi Melalui** *Pararel Connected User* **pada UMKM**

Diah Ekaningtias<sup>1</sup>, Nanang Shonhadji<sup>2</sup>, Nadjib Usman<sup>3</sup> Program Studi Akuntansi, Fakultas Ekonomi dan Bisnis, Universitas Hayam Wuruk Perbanas, Surabaya, Jawa Timur<sup>1,2,3</sup>

[diah\\_eka@perbanas.ac.id](mailto:diah_eka@perbanas.ac.id) ; [nanang@perbanas.ac.id](mailto:nanang@perbanas.ac.id) ; [nadjib\\_usman@perbanas.ac.id](mailto:nadjib_usman@perbanas.ac.id)

# **ABSTRAK**

Persaingan usaha dagang di Kota Suarabaya sangat kompetitif oleh sebab itu pelayanan yang terbaik ke pelanggan dengan menyajikan informasi yang dibutuhkan oleh pelanggan dan supplier yang akurat dan cepat. Penerapan sistim informasi akuntansi penjualan yang menggunakan *pararel connected user* pada penyajian laporan keuangan sangat dibutuhkan oleh mitra. Mitra dalam pengabdian masyarakat ini adalah UD Rino yang bergerak di sektor perdagangan. Tujuan pengabdian masyarakat ini adalah memberikan pelatihan dan pendampingan penggunaan sistim informasi penjualan kepada mitra agar laporan keuangan yang dihasilkan dapat dimanfaatkan sebagai informasi pengambil keputusan bisnis yang tepat dan cepat. Hasil pengabdian masyarakat menginformasikan bahwa mitra telah berhasil mengopersional sistim informasi penjualan yang diinstalasi pada komputer dengan baik. Hasil juga menginformasikan bahwa mitra mampu mengelola informasi keuangan dengan baik dan digunakan sebagai bahan informasi untuk pengambilan keputusan bisnis. Pelatihan dan pendampingana telah berhasil dilakukan dengan baik dengan melibatkan tim pengabdian masyarakat dan mitra. Kontribusi program ini adalah adanya alat yang dapat memudahkan mitra dalam mengelola keuangan usahanya secara sistematis dengan pendekatan *pararel connect user*. Alat ini dapat menjadi solusi bagi mitra yang terkendala dengan pencatatan akuntansi dan pembukuan secara manual.

**Kata Kunci :** Kata Kunci: Akuntansi; Persediaan; Sistim Akuntansi Penjualan; Wira Usaha.

# **ABSTRACT**

*Trading business competition in the City of Surabaya is very competitive, therefore, the best service for customers by providing accurate and fast information needed by customers and suppliers. Partners need the application of a sales accounting information system that uses a parallel-connected user in the reporting of financial statements. The partner in this community service is UD Rino who is engaged in the trade sector. The purpose of this community service is to provide training and assistance in the use of sales information systems, so that the resulting financial reports can be used as information for accurate and fast business decision makers. The results of community service information that partners have successfully operated the sales information system installed on computers in their trading businesses. The results also inform that partners can manage financial information and use it as information for business decision-making. The training and mentoring have been successfully carried out by involving the community service team and partners. The basic contribution to the target audience is the existence of tools that can facilitate partner in managing their finance statement more systematically with the Parallel Connect User approach. In addition, this information system is a medium for the formation of new entrepreneurs who can manage business finances properly and correctly.*

**Keywords :** Accounting; Inventory; Sales Accounting System, Entrepreneurship.

Copyright © 2022, Diah Ekaningtias<sup>1</sup>, Nanang Shonhaji<sup>2</sup>, Nadjib Usman<sup>3</sup> ISSN 2776-3358 (online)

#### **Pendampingan Penerapan Sistim Informasi Akuntansi Melalui** *Pararel Connected User* **pada UMKM**

Diah Ekaningtias<sup>1</sup>, Nanang Shonhadji<sup>2</sup>, Nadjib Usman<sup>3</sup> Program Studi Akuntansi, Fakultas Ekonomi dan Bisnis, Universitas Hayam Wuruk Perbanas, Surabaya, Jawa Timur<sup>1,2,3</sup> [diah\\_eka@perbanas.ac.id](mailto:diah_eka@perbanas.ac.id) [; nanang@perbanas.ac.id](mailto:nanang@perbanas.ac.id) ; [nadjib\\_usman@perbanas.ac.id](mailto:nadjib_usman@perbanas.ac.id)

# **PENDAHULUAN**

Persaingan usaha di sektor perdagangan pada kelompok usaha mikro kecil dan menegah di Surabaya sangat ketat. Hal ini dapat diketahui pada setiap kelurahan begitu banyak masyarakat yang membuka usaha di bidang perdagangan. Mulai produk barang jadi, produk barang dagangan kebutuhan pokok, meubelair, *handphone* dan aksesories serta aneka makanan dan minuman. Fenomena ini menginformasikan bahwa sektor perdagangan menjadi salah satu usaha pokok masyarakat untuk meningkatkan perekonomian keluarga (Esti Saraswati & Randikaparsa, 2021; Hakiki, Rahmawati, & Novriansa, 2020). Kunci keberhasilan usaha dagang adalah pada peningkatan penjualan (Suprapti & Rumijati, 2020; Yulianti, Nurmansyah, Kurniawan, Evangelista, & Sigarlaki, 2022).

Akuntansi penjualan mencatat transaksi penjualan tunai dan kredit yang dilakukan oleh mitra. Transaksi penjualan ini menjadi transkasi utama yang sering dicatat dan dilaporkan. Oleh sebab itu informasi yang berkaitan dengan transkasi penjualan seperti pelanggan, pemasok, jumlah penjualan harian, mingguan dan bulanan, serta informasi barang apa yang sering dan paling laku untuk dijual menjadi penting bagi mitra (Indriani, Astuti, & Hudaya, 2020; Parrangan & Pangemanan, 2017; Widiastuti, 2015). Kebutuhan informasi yang detail terkait transaksi akuntansi penjualan akan lebih mudah dan efektif jika mampu tersajikan dan dengan mengintegrasikan sistim informasi akuntansi penjualan. Informasi yang diperoleh dengan adanya sistim akuntansi penjualan berbasis aplikasi atau *software* dapat membantu mitra dalam pengambilan keputusan strategis yang digunakan untuk memenangkan persaingan usaha dengan cara yang baik, akurat dan efektif.

Mitra dalam program pengabdian masyarakat adalah UD Rino yang bergerak dalam usaha dagang produk dalam skala usaha mikro kecil dan menengah. Usaha dagang adalah jenis usaha yang umum diklakukan oleh masyarakat yang inigin berwirausaha pada sektor perdagangan (Hakiki et al., 2020). Oleh sebab itu UD Rino yang berlokasi pada kawasan Simogunung Surabaya, memiliki pesaing yang tidak sedikit. Sepanjang jalan yang ada dikawasan Simogunung tersebut terlihat banyak sekali warung dan toko-toko penjual kebutuhan pokok seperti usaha yang dilakukan oleh UD Rino. Belum lagi kehadiran indomaret dan alfamart yang akan menambah daya saing usaha semaikin ketat. Kelompok pengabdian masyarakat Universitas Hayam Wuruk Perbanas melihat fenomena ini sebagai bahan dan kesempatan untuk melakukan progam pengabdian masyarakat. Tim dosen dari fakultas ekonomi dan bisnis Universitas Hayam Wuruk Perbanas ini berupaya untuk memberikan pemecahan masalah atas fenomena permasalahan sosial ekonomi masyarakat. Persaingan yang ketat menyebabkan penjualan UMKM sangat berfluktuasi dan cenderung mengalami penurunan (Parrangan & Pangemanan, 2017; Prananjaya, Wulanditya, Ulum, & Supriyati, 2021). Keputusan yang berkaiatan dengan penjualan barang dagangan ditentukan juga dengan informasi pencatatan jenis barang yang sering dibeli oleh pelanggan, berapa harga barang kompetitif yang mampu dibeli pada harga pokok pembelian sehingga UD Rino mampu menentukan harga jual kompetitif.

# **CAPACITAREA,** Volume 2 Nomor 3 (2022) **Pendampingan Penerapan Sistim Informasi Akuntansi Melalui** *Pararel Connected User* **pada UMKM**

Diah Ekaningtias<sup>1</sup>, Nanang Shonhadji<sup>2</sup>, Nadjib Usman<sup>3</sup> Program Studi Akuntansi, Fakultas Ekonomi dan Bisnis, Universitas Hayam Wuruk Perbanas, Surabaya, Jawa Timur<sup>1,2,3</sup>

[diah\\_eka@perbanas.ac.id](mailto:diah_eka@perbanas.ac.id) [; nanang@perbanas.ac.id](mailto:nanang@perbanas.ac.id) ; [nadjib\\_usman@perbanas.ac.id](mailto:nadjib_usman@perbanas.ac.id)

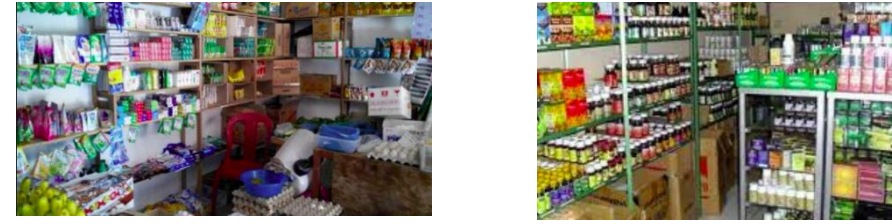

Gambar 1. Usaha Dagang Mitra

Pencatatan ini dilakukan oleh mitra UMKM pada buku catatan untuk mengetahui posisi keuangan dan keuntungan yang diperoleh (Afa, Sabrina, Nabila, Prasetyo, & Hermawan, 2022; Aspirandi, Moh. Halim, & Satoto, 2022). Namun demikian mitra UMKM ini merasakan dan menyadari beberapa masalah dan risiko yang ditimbulkan dengan metode pencatatan transaksi khususnya transaksi penjualan yang dilakukan saat ini yaitu: membutuhkan biaya besar untuk membuat data laporan keuangan yang tercatat dengan baik, kesulitan dalam menentukan jumlah stok keluar dan stok masuk,sehingga ada keinginan dari mitra UMKM untuk dapat dibantu mengidentifikasi dengan mudah barang apa yang paling sering terjual. selain itu mitra UMKM merasa kesulitan akses ketika mereka terpisah dengan catatan dengan tempat mereka berbisnis di tempat lain namun mitra UMKM tersebut membutuhkan data keuangan yang telah ditulisnya di buku meskipun masih belum terpadu.

Selain itu tingkat pengawasan yang rendah pada pencatatan akuntansi yang dilakukan secara manual karena cenderung dilakukan secara tidak professional sehingga timbul risiko kehilangan data. Saat dilakukan pengabdian masyarakat pada mitra UD Rino, mitra sudah melakukan pencatatan manual pada setiap penjualan tunainya pada buku transkasi yang belum spesifik penggunaanya. Buku tersebut masih tercampur dengan pencatatan lain, seperti daftar nama pelanggan dan pemasok, selain itu juga berisi tentang informasi kas kluar dan kas masuk. Tentu saja buku catatan ini akan sulit jika digunkan sebagai dasar pengambilan keputusan apakah penjulan pada produk tertentu yang lebih tinggi dari pada produk yang lain, tujuannya ketersedian stok harus dijaga (Afa et al., 2022). Mitra juga diketahui belum mampu melakukan pencatatan transkasi penjulan tunai dan krredit, pada dua jenis transaksi penjualan ini dilakukan oleh mitra. Dampaknya adalah mitra kesulitan ketika harus menelusuri total penjualan tunai dan kredit, siapa pelanggan potensial yang sering bertransaksi di UD Rino dan siapa pelanggan potensialnya. Ketika pencatatan masih dilakukan secara manual pada kertas ataupun buku catatan oleh UD Rino, ada beberapa masalah dengan catatan manual tersebut. Permasalahnya yaitu: membutuhkan biaya besar untuk membuat data laporan keaungan yang tercatat dengan baik, kesulitan dalam menentukan jumlah stok keluar dan stok masuk. Ada keinginan dari pelaku UKM untuk dapat dibantu mengidentifikasi dengan mudah barang apa yang paling sering terjual. Selain itu tingkat pengawasan yang rendah pada pencatatan akuntansi yang dilakukan secara manual karena cenderung dilakukan secara tidak teliti. Tujuan program pengabdian masyarakat ini adalah memberikan pelatihan dan pendampingan penggunaan sistim informasi penjualan usaha dagang agar laporan keuangan yang dihasilkan dapat dimanfaatkan sebagai informasi pengambil keputusan bisnis yang tepat dan cepat

# **Pendampingan Penerapan Sistim Informasi Akuntansi Melalui** *Pararel Connected User* **pada UMKM**

Diah Ekaningtias<sup>1</sup>, Nanang Shonhadji<sup>2</sup>, Nadjib Usman<sup>3</sup>

Program Studi Akuntansi, Fakultas Ekonomi dan Bisnis, Universitas Hayam Wuruk Perbanas,

Surabaya, Jawa Timur<sup>1,2,3</sup>

[diah\\_eka@perbanas.ac.id](mailto:diah_eka@perbanas.ac.id) [; nanang@perbanas.ac.id](mailto:nanang@perbanas.ac.id) ; [nadjib\\_usman@perbanas.ac.id](mailto:nadjib_usman@perbanas.ac.id)

# **METODE PELAKSANAAN**

Program pengabdian masyarakat ini dilaksanakan pada UMKM Rino yang beralamat di Simogunung 76 Kota Surabaya. Rangkaian dan metode pelaksanaan diinformasikan pada Gambar 2. Metode pelaksanaan di awali dengan tahap survei awal dan diskusi kebutuhan sistim. Aktivitas ini dilakukan untuk mengetahui kondisi sistim akuntansi pejualan yang sudah ada dan digunakan oleh UD Rino. Diskusi dengan mitra dilakukan untuk menggali dan memperoleh informasi kebutuhan sistim akuntansi penjualan yang dibutuhkan untuk melegkapi pencatatan penjulan yang sudah dilakukan. Kemudahan dan efektivitas penggunaan sistim menjadi dasar utama dan pertimbangan yang penting untuk ditindak lanjuti agara sistim penjualan yang di bangun dapat digunkan oleh mitra dengan mudah (Aspirandi et al., 2022; Jasim & Raewf, 2020). Langkah selanjutnya, setelah identifikasi kebutuhan adalah tim pelaksana membuat desain analisa kebutuhan sistim yang diawali dengan membuat *flowchart* dan *data flow diagram* sederhana. Aktivitas ini bertujuan sebagai bahan diskusi bahwa alur transaksi dan kebutuhan dokumen pencatatan beserta bukti transaksi yang diinginkan oleh mitra sudah sesuai.

# **Perancangan dan Pengembangan** *Software* **Sistem Informasi Akuntansi Penjualan** *Pararel Connected User* **(PCU)**

Aktivitas yang dilakukan:

Berkoordinasi dengan para pelaku UMKM guna analsis kebutuhan Sistim Informasi Penjualan berbasis PCU

#### $\Box$

# **Ujicoba dan Pengenalan Software PCU**

Aktivitas yang dilakukan:

Menguji coba PCU yang sudah dibangun dan pengenalan kepada *user*

 $\frac{1}{\sqrt{2}}$ 

# **Instalasi dan Operasional Penggunaan Software PCU**

Aktivitas yang dilakukan:

Menginstalasi *software* PCU ke *end user computer* dan operasional penggunaan **PCU** 

#### $\Box$

# **Pelatihan dan Pendampingan Penggunaan Software PCU**

# Aktivitas yang dilakukan:

- a. Melakukan pelatihan dan pendampingan praktik sistim informasi penjualan berbasis PCU
- b. Menerima umpan balik dari peserta pelatihan
- c. Melakukan evaluasi pelatihan

 $\begin{array}{c} \square \end{array}$ 

# **Pelaporan Pelaksanaan Kegiatan Abdimas** Aktivitas yang dilakukan:

Membuat laporan pelaksanaan kegiatan Abdimas

Gambar 2. Metode Pelaksanaan

# **CAPACITAREA,** Volume 2 Nomor 3 (2022) **Pendampingan Penerapan Sistim Informasi Akuntansi Melalui** *Pararel Connected User* **pada UMKM**

Diah Ekaningtias<sup>1</sup>, Nanang Shonhadji<sup>2</sup>, Nadjib Usman<sup>3</sup> Program Studi Akuntansi, Fakultas Ekonomi dan Bisnis, Universitas Hayam Wuruk Perbanas, Surabaya, Jawa Timur<sup>1,2,3</sup>

[diah\\_eka@perbanas.ac.id](mailto:diah_eka@perbanas.ac.id) [; nanang@perbanas.ac.id](mailto:nanang@perbanas.ac.id) ; [nadjib\\_usman@perbanas.ac.id](mailto:nadjib_usman@perbanas.ac.id)

Tahap uji coba dan pengenalan *software pararel connected user*. Pada tahapan ini tim pengabdian masyarakat telah berhasil membuat aplikasi *software* berdasarkan analisa kebutuhan pengguna. Aplikasi *software* yang dibangun masih dapat disesuaikan dan diperbaiki sesuai keinginan dan kebutuhan mitra. Oleh sebab itu hasil *software* PCU ini oleh tim pengabdian masyarakat didiskusikan terlebih dahulu dengan pengguna, jika ada masukan atau penyempurnaan maka akan segera diperbaiki oleh tim pengabdian masyarakat. Setelah kebutuhan dan keinginan dari pengguna terpenuhi dan dapat diintegrasikan ke dalam sistim aplikasi *software* PCU maka dilakukan uji coba. Tujuannya adalah untuk mengetahui apakah sistim aplikasi akuntansi penjualan dengan metode PCU ini dapat dioperasional dengan mudah dan tidak ada kendala ketika digunakan.

Tahap berikutnya adalah instalasi dan operasional penggunaan *software* PCU. Setelah tahap uji coba dinyatakan berhasil, maka tim pengabdian masyarakat akan menginstal aplikasi *software* akuntansi penjulan berbasis PCU ini ke komputer UD Rino. Proses instalasi membutuhkan waktu 15 menit sampai dengan 30 menit. Hal yang perlu diperhatikan dalam tahapan pelaksaan ini adalah memastikan bahwa komputer yang akan diinstal adalah komputer yang akan digunakan pada saat penerapan akuntansi penjualan oleh UD Rino (Indriani et al., 2020; Wahyuni, Effendy, & Ariyanty, 2021). Aplikasi sistim akuntansi penjualan dengan metode PCU ini bisa dipararelkan dan dihubungkan dengan *hardware* atau komputer lain yang digunakan oleh *end user* di bagian yang berbeda namun masih saling terkait ketika memproses transaksinya.

Tahap ketiga adalah pelatihan dan pendampingan penggunaan *software* PCU. Tim pengabdian masyarakat melakukan pelatihan dan pendampingan praktik sistim informasi penjualan berbasis PCU. Selain itu pada tahapa ini akan diperoleh informasi umpan balik dari peserta pelatihan. Pada akhir pelatihan dan pendampingan, akan dilakukan diskusi untuk mengevaluasi keberhasilan hasil pelatihan dan pendampingan dan jika ada kendala maka dapat segera diselesaikan. Pada tahapan akhir dari kegaitan pengabdian masyarakat ini adalah membuat laporan pelaksanaan kegiatan pengabdian masyarakat.

#### **HASIL DAN PEMBAHASAN**

Hasil pengabdian masyarakat ini adalah terbentuknya sistim informasi akuntansi penjualan yang akan digunakan oleh mitra UD Rino. Dalam proses pendampingan dan pelatihan penggunaan sistim informasi akuntansi penjualan berbasis *pararel connected user* (PCU) ini UD Rino telah mampu menerapkan sistim informasi akuntansi penjualan dengan baik. Berikut ini adalah pendampingan dan pengenalan yang telah dilakukan pada program pengabdian masyarakat ini pada menu-menu yang digunakan pada sistim informasi akuntansi penjualan.

#### **Pendampingan Penerapan Sistim Informasi Akuntansi Melalui** *Pararel Connected User* **pada UMKM**

Diah Ekaningtias<sup>1</sup>, Nanang Shonhadji<sup>2</sup>, Nadjib Usman<sup>3</sup>

Program Studi Akuntansi, Fakultas Ekonomi dan Bisnis, Universitas Hayam Wuruk Perbanas,

# Surabaya, Jawa Timur<sup>1,2,3</sup>

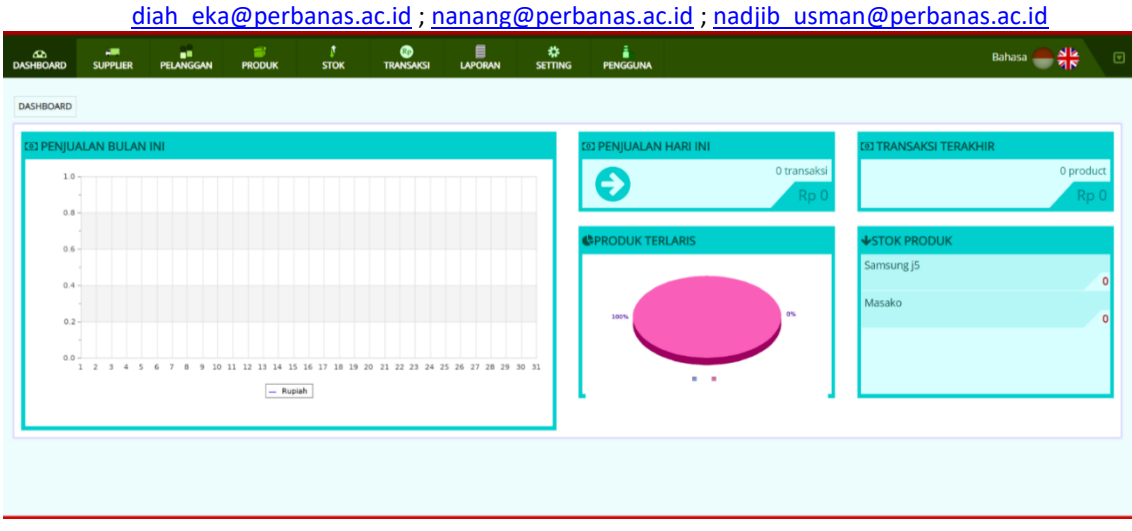

Gambar 3. *Dash Board*

Penerapan PKM pada UMKM UD Rino ini diawali dengan mendesain dan merancang sistem informasi penjualan dengan metode *pararel connecting user* (PCU) pada bagian *dashboard* Gambar 3 terinformasikan:

# a. *Supplier*

Menu *supplier* berisikan informasi tentang profil *supplier*UD Rino. Pada menu supplier ini akan menampilkan informasi nama *supplier*, alamat *supplier*, kode *supplier* dan alamat *supplier*. Menu ini dapat dimanfaatkan oleh mitra untuk mengetahui profil *supplier* yang menberikan pelayanan terbaik sesuai kebutuhan mitra. Ketika mitra ingin mengambil keputusan untuk menentukan *supplier* mana yang memberikan harga terbaik maka mitra cukup mencari pada menu *dashboard* ini. Cara yang dilakukan ketika mengoperasional data *supplier* pada menu *data master* adalah sebagai berikut:

a. Langkah pertama adalah klik menu *data master*

b. Langkah kedua klik menu daftar *supllier*

*Input Data Supplier*

*Master data supplier*pada Gambar 4 adalah tempat menyimpan informasi *supplier*atau pemasok barang dagangan. Berikut adalah cara untuk melihat data *supplier*: Klik tampilan menu *master data supplier*, kemudian akan tampil daftar *supplier* dan "klik" pada tombol menu tersebut.

Setelah itu di monitor komputer akan tampil dan diinformasikan data lengkap nama *supplier*, kode *supplier*, alamat dan nomer telpon *supplier*. Kemudian apabila mitra ingin menambahkan data *supplier*maka menggunakan menu tambah data sebagai berikut:

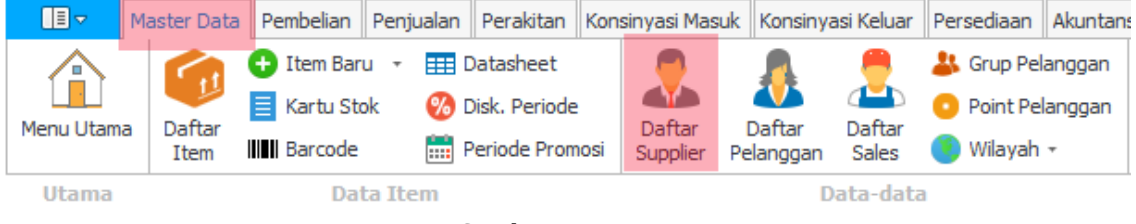

Gambar 4. Master Data

Copyright © 2022, Diah Ekaningtias1, Nanang Shonhaji2, Nadjib Usman3 ISSN 2776-3358 (online)

# **Pendampingan Penerapan Sistim Informasi Akuntansi Melalui** *Pararel Connected User* **pada UMKM**

Diah Ekaningtias<sup>1</sup>, Nanang Shonhadji<sup>2</sup>, Nadjib Usman<sup>3</sup>

Program Studi Akuntansi, Fakultas Ekonomi dan Bisnis, Universitas Hayam Wuruk Perbanas,

Surabaya, Jawa Timur<sup>1,2,3</sup>

[diah\\_eka@perbanas.ac.id](mailto:diah_eka@perbanas.ac.id) [; nanang@perbanas.ac.id](mailto:nanang@perbanas.ac.id) ; [nadjib\\_usman@perbanas.ac.id](mailto:nadjib_usman@perbanas.ac.id)

- 1. Klik Tombol tambah data pada pada menu Daftar *Supplier,*
- 2. Mitra dapat langsung menginputkan profil dan informasi yang berkaitan dengan *supplier* yang ingin ditambahkan, sebaiknya pada tahapan ini semua isian diupayakan terisi dengan lengkap dan akurat agar berikutnya informasiyang ditampilkan pada menu data master supplier dapat digunakan dengan baik dalam pengambilan keputusan. Pada menu ini juga ada pilihan kode *auto coding supplier*, jika itu yang dipilih maka koding *supplier* akan dibuatkan otomatis oleh sistem. Kode supplier ini semacam identitas *supplier* agar mudah jika ingin menelusuri.
- 3. Jika semua informai yang diinputkan sudah lengkap dan benar maka klik tombol "Simpan".

| $\boldsymbol{\omega}$<br><b>DASHBOARD</b> | ÷<br><b>SUPPLIER</b>                                        | a.<br><b>PELANGGAN</b> | $\Rightarrow$<br><b>PRODUK</b> | T<br><b>STOK</b>     | $\bullet$<br><b>TRANSAKSI</b> | $\blacksquare$<br><b>LAPORAN</b> | ٠<br><b>SETTING</b> | ă<br><b>PENGGUNA</b> |         |            | Bahasa<br>$\textcolor{red}{\textcolor{blue}{\boldsymbol{\textcolor{blue}{\boldsymbol{\textcolor{blue}{\boldsymbol{\textcolor{blue}{\boldsymbol{\textcolor{blue}{\boldsymbol{\textcolor{blue}{\boldsymbol{\textcolor{blue}{\boldsymbol{\textcolor{blue}{\boldsymbol{\textcolor{blue}{\boldsymbol{\textcolor{blue}{\boldsymbol{}}}}}}}}}}}}}}}}\textcolor{$ |
|-------------------------------------------|-------------------------------------------------------------|------------------------|--------------------------------|----------------------|-------------------------------|----------------------------------|---------------------|----------------------|---------|------------|----------------------------------------------------------------------------------------------------|
| <b>SUPPLIER</b>                           |                                                             |                        |                                |                      |                               |                                  |                     |                      |         |            |                                                                                                    |
|                                           | $+$ Tambah                                                  |                        |                                |                      |                               |                                  |                     |                      |         | Search:    |                                                                                                    |
| $\#\!\downarrow\!\downarrow$              |                                                             | Nama                   |                                | $\downarrow\uparrow$ |                               | Alamat                           |                     | 11                   | Telepon | Keterangan | Aksi                                                                                                    |
|                                           | 1 Kopkar STIE Perbanas                                      |                        |                                |                      | Jl. Nginden semolo 34-36      |                                  |                     |                      | Umum    |            | Edit X Hapus                                                                                                    |
|                                           | 2 UD Bahagia                                                |                        |                                |                      | Jl. Raya Mekarjaya 90         |                                  |                     |                      | Umum    |            | <b>∕ Edit</b> <mark>X Hapus</mark>                                                                                                    |
|                                           | $\vee$ entries<br>Showing 10<br>Showing 1 to 2 of 2 Entries |                        |                                |                      |                               |                                  |                     |                      |         |            | Previous<br>Next<br>$\mathbf{1}$                                                                                                    |
|                                           |                                                             |                        |                                |                      |                               |                                  |                     |                      |         |            |                                                                                                    |

Gambar 5 Menu *Supplier*

Tampilan informasi pada fitur menu supplier pada Gambar 5 juga memilki spesifikasi tambahan agar dapat memperjelas informasi dengan adanya tambahan opsi untuk mengatur informasi otomatis yang akan ditampilkan ketika pengguna membuat tarnsaksi pembelian maka secara otamatis akan terisi berdasarkan nama *supplier* yang sudah ada di data master. Infromasi tambahannya berupa:

1. Jatuh tempo, pada menu ini akan diberikan kemudahan informasi untuk mengatur kapan jatuh tempo pembayaran kepada *supplier* pada saat pembelian kredit dan jatuh tempo pembayaran piutang dagang pada saat transkasi penjualan kredit. Jatuh tempo diatur berdasarkan hitungan harian dalam tanggal setiap bulannya sehingga *user* akan mudah memperoleh informasi tanggal jatuh tempo pada setiap bulan untuk masing-masing *supplier* dan pelanggan.

2. Informasi tambahan yang berkaitan dengan pembebanan pajak pertambahan nilai atas suatu barang atau produk. Namun demikian ada juga barang atau persediaan yang dibeli dari *supplier* yang tidak dikenakan pajak, atau pajak yang dihitung tidak di masukkan kedalam komponen harga pokok penjualan. Barang yang dikenakan pajak akan diberi kode "beban pajak" sedangkan barang yang tidak di bebani pajak akan diberi kode beban pajak nihil. Nilai beban pajak ditentukan besarannya sesuai dengan ketentuan undang-undang perpajakan dan yang mengisi besarnya apajak adalah *supplier*. Besarnya beban pajak bisa diatur manual karena besarnya sangat tergantung dengan ketentuan pajak yang berubah ubah. Untuk mengubah data *supplier*maka dapat dilakukan dengan cara sebagai berikut:

Pada menu *supplier*pilih salah satu data *supplier*yang akan diubah dari daftar *supplier*, kemudian lakukan langkah perubahan data pada menu *supplier*. Lakukan perubahan data *suplier* sesuai

96

# **Pendampingan Penerapan Sistim Informasi Akuntansi Melalui** *Pararel Connected User* **pada UMKM**

Diah Ekaningtias<sup>1</sup>, Nanang Shonhadji<sup>2</sup>, Nadjib Usman<sup>3</sup>

Program Studi Akuntansi, Fakultas Ekonomi dan Bisnis, Universitas Hayam Wuruk Perbanas,

Surabaya, Jawa Timur<sup>1,2,3</sup>

# [diah\\_eka@perbanas.ac.id](mailto:diah_eka@perbanas.ac.id) [; nanang@perbanas.ac.id](mailto:nanang@perbanas.ac.id) ; [nadjib\\_usman@perbanas.ac.id](mailto:nadjib_usman@perbanas.ac.id)

kebutuhan dan keinginan dan jika data sudah selesai dirubah maka kita harus melakukan proses penyimpanan dengan klik tombol simpan. Jika kita menemukan ada informasi data *supplier* yang salah dan kita ingin menghapus data tersebut maka tentukan dan klik data *supplier* yang akan kita hapus dengan menggunkan krusor, kemudian arahkan pada tombol "hapus" klik dan simpan. Maka proses penghapusan data *supplier* yang salah telah kita lakukan.

b. Pelanggan

Menu Pelanggan pada Gambar 6 menginformasikan profil pelanggan UMKM, menu pelanggan ini menginputkan data pelanggan, alamat dan nomer telpon. Selain itu data peanggan juga di beri kode agar memudahkan dalam penelusuran pelanggan sehingga akan memudahkan ketika UMKM mitra mencari data pelanggan.Pelanggan juga di bedakan berdasarkan pelanggan tetap dan pelanggan tidak tetap. Tujuannya adalah pelanggan tetap akan diberi penawaran bonus dan promo selama periode pembelian. Kebijakan pembayaran kredit juga diberikan kepada pelanggan tetap.

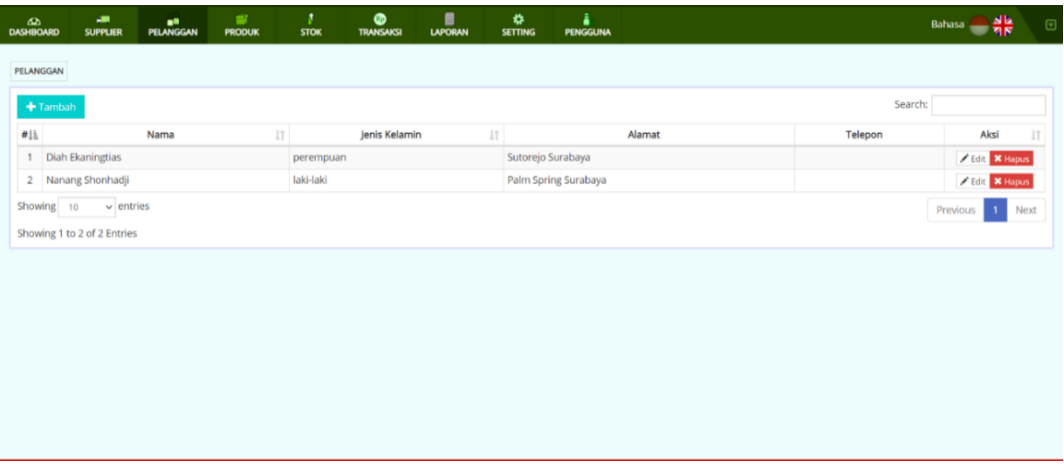

Gambar 6 Menu Pelanggan

Untuk menginputkan data pelanggan dengan menekan:

- 1. Tombol tambah kemudian menginputkan nama pelanggan > jenis kelamin > alamat > nomer telpon setelah itu tekan tombol simpan.
- 2. Apaila mengalami perubahan maka data tersebut dapat diedit dengan mengikuti langkah: perubahan menu edit> arahkan pada menu yang akan di edit dan jika sudah selesai mengedit maka tekan tombol simpan.

c. Produk

Menu produk pada Gambar 7 menginformasikan tentang aneka produk yang dijual oleh UMKM mitra, yang meliputi tiga menu utama yaitu:

(1). Kategori produk

- (2). Satuan produk
- (3). Data produk

#### **Pendampingan Penerapan Sistim Informasi Akuntansi Melalui** *Pararel Connected User* **pada UMKM**

Diah Ekaningtias<sup>1</sup>, Nanang Shonhadji<sup>2</sup>, Nadjib Usman<sup>3</sup>

Program Studi Akuntansi, Fakultas Ekonomi dan Bisnis, Universitas Hayam Wuruk Perbanas,

#### Surabaya, Jawa Timur<sup>1,2,3</sup>

[diah\\_eka@perbanas.ac.id](mailto:diah_eka@perbanas.ac.id) [; nanang@perbanas.ac.id](mailto:nanang@perbanas.ac.id) ; [nadjib\\_usman@perbanas.ac.id](mailto:nadjib_usman@perbanas.ac.id)

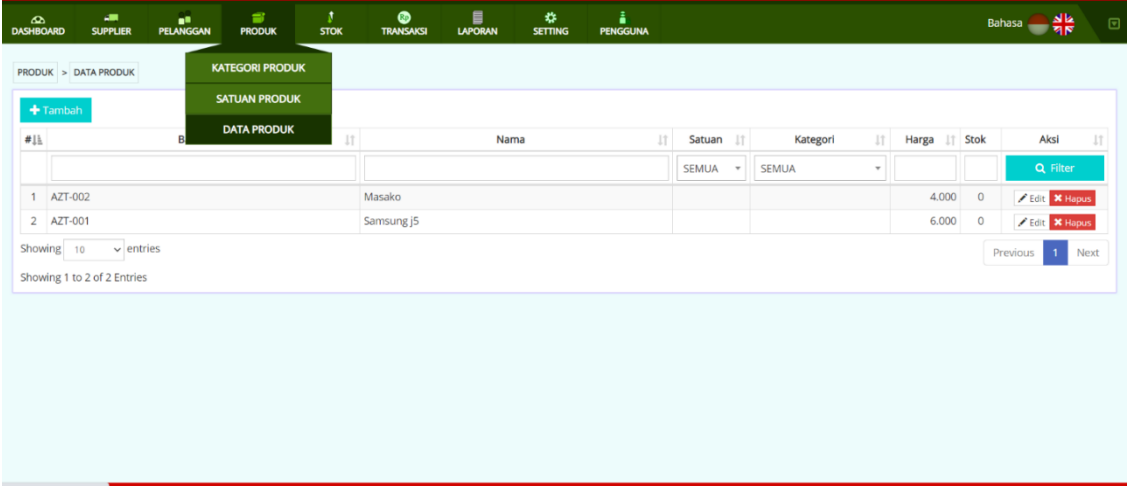

Gambar 7 Menu Produk

Cara melakukan penginputan untuk operasional pada menu produk adalah:

Tekan menu tambah maka akan muncul menu bar tentang informasi jenis produk. Disitu akan diketikkan nama produk, satuan produk dan kategori produk. Kategori disini dapat dikelompokkan menajdi produk sembako, produk pecah belah, produk palstik, produk elektronik.

Jika ingin melakukan pengeditan data maka tekan menu edit dan menu bar akan mengarahan pada informasi yang akan di edit, setelah semua data produk dinyatakan benar dan sesuai maka tekan tombol simpan.

#### d. Stok

Kartu persediaan atau stok adalah menu yang menginformasikan jumlah persediaan yang dmiliki oleh perusahaan pada satu waktu. Kartu stok ini mencatat jenis barang beserta jumlah kuantitasnya Kontrol stok, atau dikenal sebagai kontrol inventaris, digunakan untuk menunjukkan berapa banyak stok yang dimiliki pada satu waktu. Kartu stok juga memungkin untuk difungsikan sebagai penentuan batas stok atau persediaan simpanan yangg siap dijual oleh UD Rino sehingga meminimalkan biaya untuk penyimpanan persediaan. Menu stok juga akan menginformasikan tentang jumlah persediaan yang paling laku terjual. Dengan aplikasi pada menu stok maka pengendalian jumlah stok atau persediaan di toko jadi mudah dan informatif detail informasi persediaan atau stok yang ada dan yang mulai habis.

#### **Pendampingan Penerapan Sistim Informasi Akuntansi Melalui** *Pararel Connected User* **pada UMKM**

Diah Ekaningtias<sup>1</sup>, Nanang Shonhadji<sup>2</sup>, Nadjib Usman<sup>3</sup>

Program Studi Akuntansi, Fakultas Ekonomi dan Bisnis, Universitas Hayam Wuruk Perbanas,

### Surabaya, Jawa Timur<sup>1,2,3</sup>

[diah\\_eka@perbanas.ac.id](mailto:diah_eka@perbanas.ac.id) [; nanang@perbanas.ac.id](mailto:nanang@perbanas.ac.id) ; [nadjib\\_usman@perbanas.ac.id](mailto:nadjib_usman@perbanas.ac.id)

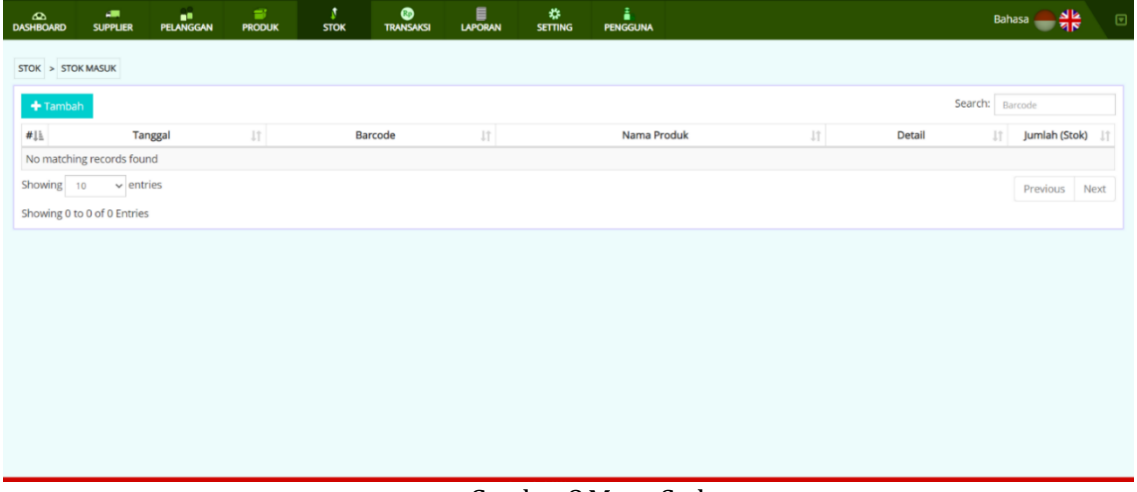

# Gambar 8 Menu Stok

Pada menu stok Gambar 8 juga akan terinformasikan persediaan berserta harga perolahan barang yang telah terintegrasi dengan jumlah nominal pembelian persediaan sesuai harga yang tertera di faktur. Semua pengaturan pada menu stok ini menggunakan data pengaturan yang sama, sehinga pengguna cukup menginput data persediaan satu kali saja. Pemrosesan informasi data penjualan tunai dan kredit dan pemrosesan pemesanan oleh pelanggan dapat diintegrasikan dalam aplikasi sistem ini sehingga informasi saldo dan jumlah kuantitas stok atau persediaan dapat otomastis diperbarui saat pesanan dari *customer* diproses.

| $\frac{d\Delta}{d\Delta}$ DASHBOARD | æ<br><b>SUPPLIER</b>                                        | a.<br><b>PELANGGAN</b> | A<br>÷<br><b>PRODUK</b><br><b>STOK</b> | $\bullet$<br><b>TRANSAKSI</b> | $\blacksquare$<br><b>LAPORAN</b> | ₩<br><b>SETTING</b> | ă<br><b>PENGGUNA</b> |              |                     |              |              |               |         | Bahasa                             | $\textcolor{red}{\textcolor{blue}{\boldsymbol{\mathsf{c}}}}$ |
|-------------------------------------|-------------------------------------------------------------|------------------------|----------------------------------------|-------------------------------|----------------------------------|---------------------|----------------------|--------------|---------------------|--------------|--------------|---------------|---------|------------------------------------|--------------------------------------------------------------|
|                                     | PRODUK > DATA PRODUK                                        |                        | <b>STOK MASUK</b>                      |                               |                                  |                     |                      |              |                     |              |              |               |         |                                    |                                                              |
|                                     | $+$ Tambah                                                  |                        | <b>STOK KELUAR</b>                     |                               |                                  |                     |                      |              |                     |              |              |               |         |                                    |                                                              |
| $\#\!\downarrow\!\perp$             |                                                             | <b>Barcode</b>         |                                        | $\downarrow\uparrow$          |                                  | Nama                | IT                   | Satuan If    |                     | Kategori     | $I$ T        | Harga It Stok |         | Aksi                               | J                                                            |
|                                     |                                                             |                        |                                        |                               |                                  |                     |                      | <b>SEMUA</b> | $\scriptstyle\rm w$ | <b>SEMUA</b> | $\mathbf{v}$ |               |         | Q Filter                           |                                                              |
|                                     | 1 AZT-002                                                   |                        |                                        | Masako                        |                                  |                     |                      |              |                     |              |              | 4.000         | $\circ$ | <b>∕</b> Edit <mark>X Hapus</mark> |                                                              |
|                                     | 2 AZT-001                                                   |                        |                                        | Samsung j5                    |                                  |                     |                      |              |                     |              |              | 6.000         | $\circ$ | Edit X Hapus                       |                                                              |
|                                     | $\vee$ entries<br>Showing 10<br>Showing 1 to 2 of 2 Entries |                        |                                        |                               |                                  |                     |                      |              |                     |              |              |               |         | Previous 1 Next                    |                                                              |
|                                     |                                                             |                        |                                        |                               |                                  |                     |                      |              |                     |              |              |               |         |                                    |                                                              |
|                                     |                                                             |                        |                                        |                               |                                  |                     |                      |              |                     |              |              |               |         |                                    |                                                              |
|                                     |                                                             |                        |                                        |                               |                                  |                     |                      |              |                     |              |              |               |         |                                    |                                                              |
|                                     |                                                             |                        |                                        |                               |                                  |                     |                      |              |                     |              |              |               |         |                                    |                                                              |
|                                     |                                                             |                        |                                        |                               |                                  |                     |                      |              |                     |              |              |               |         |                                    |                                                              |

Gambar 9 Menu Stok Masuk dan Keluar

#### **CAPACITAREA,** Volume 2 Nomor 3 (2022) **Pendampingan Penerapan Sistim Informasi Akuntansi Melalui** *Pararel Connected User* **pada**

**UMKM**

Diah Ekaningtias<sup>1</sup>, Nanang Shonhadji<sup>2</sup>, Nadjib Usman<sup>3</sup> Program Studi Akuntansi, Fakultas Ekonomi dan Bisnis, Universitas Hayam Wuruk Perbanas,

Surabaya, Jawa Timur<sup>1,2,3</sup>

[diah\\_eka@perbanas.ac.id](mailto:diah_eka@perbanas.ac.id) [; nanang@perbanas.ac.id](mailto:nanang@perbanas.ac.id) ; [nadjib\\_usman@perbanas.ac.id](mailto:nadjib_usman@perbanas.ac.id)

Menu tampilan pada aplikasi ini juga dapat menginformasikan data persediaan secara otomatis karena telah dilengkapi dengan menu *scan barcode*. Untuk setiap persediaan barang atau stok yang telah diberi *barcode*maka penggunaanya akan lebih cepat dan akurat dengan me lakukan *scan barcode* tersebut. Kemudahan ini sangat membantu mitra untuk mengidentifikasi jumah dan jenis barang persediaan atau stok yang dimilki toko. Namun ada kalanya *scan barcode* ini mengalami kesulitan karena kerusakan *barcode* atau *barcode* terhalang oleh benda lain, oleh sebab itu menu untuk *input* manual jumlah persediaan atau stok ke sistim atau aplikasi masih sangat dimungkinkan.

e. Transaksi

Menu transaksi Gambar 10 menginformasikan transaksi penjualan yang terjadi di UMKM. Trnsaksi merupakan pencatatan akuntansi yang tersistematis dan mudah menampilkan data transaksi harian, mingguan dan bulanan. Menu transaksi ini juga disertai bukti transaksi yang akan digunakan oleh mitra sebagai dokumen transaksi dan bukti transaksi. Selain itu bukti transaksi juga di berikan kepada pelanggan melalui menu print bukti dokumen transaksi.

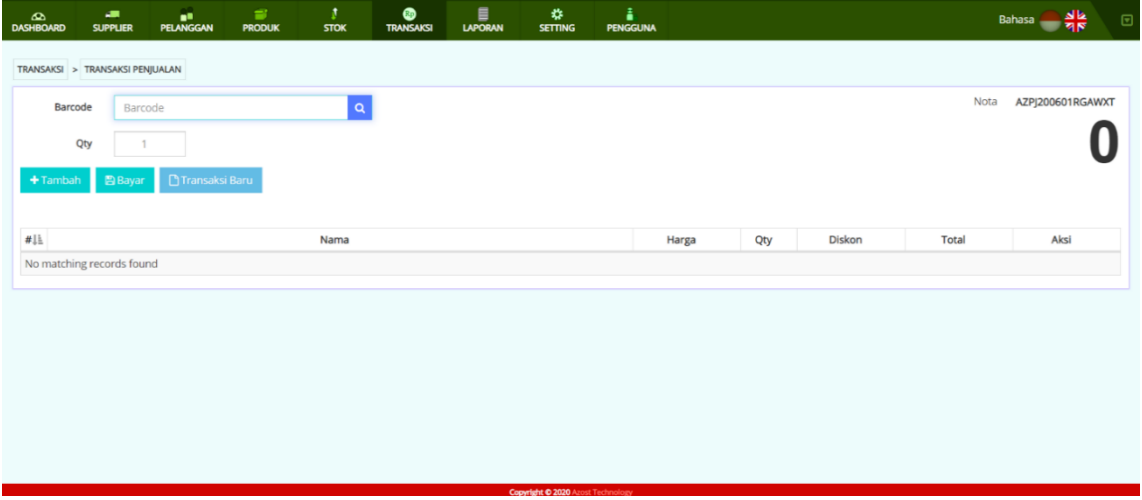

Gambar 10 Menu Transaksi

Cara menginputkan menu transaksi adalah dengan melalui *scan barcode*atau menuliskan secara langsung *barcode* atau kode barang untuk mengidentifikasi

# f. Laporan

Laporan adalah bagian akhir dari menu laporan sistim informasi penjualan dengan metode *pararel connecting user* (PCU) pada Gambar 11. Laporan ini menginformasikantentang:

- a. Laporan penjualan
- b. Laporan stok atau persedian barang dagangan masuk
- c. Laporan stok atau persedian barang dagangan keluar

Copyright © 2022, Diah Ekaningtias1, Nanang Shonhaji2, Nadjib Usman3 ISSN 2776-3358 (online)

#### **Pendampingan Penerapan Sistim Informasi Akuntansi Melalui** *Pararel Connected User* **pada UMKM**

Diah Ekaningtias<sup>1</sup>, Nanang Shonhadji<sup>2</sup>, Nadjib Usman<sup>3</sup>

Program Studi Akuntansi, Fakultas Ekonomi dan Bisnis, Universitas Hayam Wuruk Perbanas, Surabaya, Jawa Timur<sup>1,2,3</sup>

[diah\\_eka@perbanas.ac.id](mailto:diah_eka@perbanas.ac.id) [; nanang@perbanas.ac.id](mailto:nanang@perbanas.ac.id) ; [nadjib\\_usman@perbanas.ac.id](mailto:nadjib_usman@perbanas.ac.id)

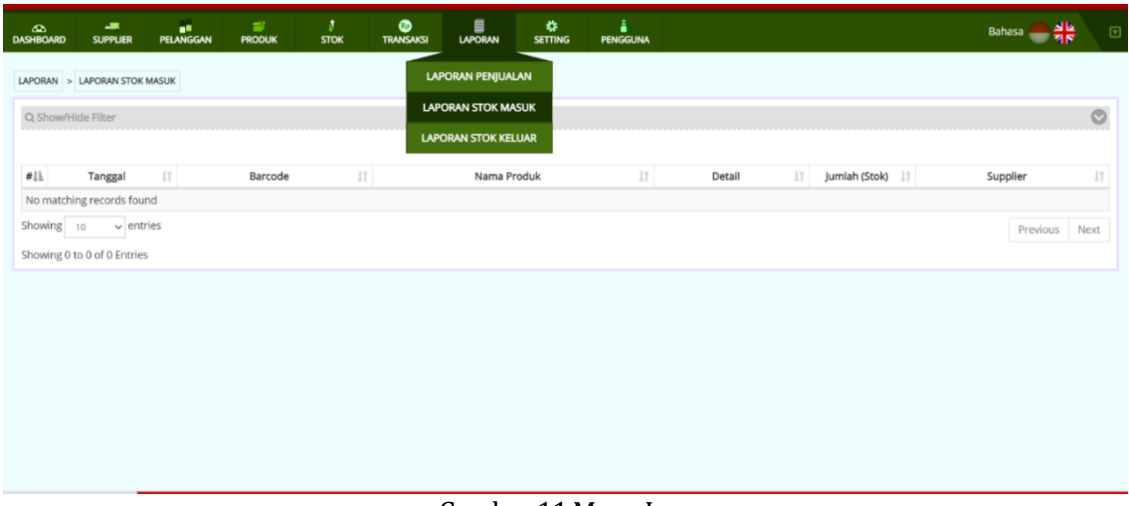

Gambar 11 Menu Laporan

Informasi yang ada di menu laporan ini mendukung dalam pelaporan keuangan atau akuntansinya. Dari menu laporan ini juga dapat diketahui seberapa banyak stok barang yang keluar dan yang stok barang yang masuk. Selain itu dalam menu laporan ini juga dapat diketahui jens barang apa saja yang paling laku terjual kepada pelanggan.

g. Pengguna

Menu pengguna pada gambar 12 adalah otorisasi sistem siapa yang menggunkan sistem ini. Dalam aplikasi sistim ini di bagi menjadi dua yaitu:

- 1. Pengguna individu, pada menu ini dapat ditentukan nama siapa yang menggunkan dengan disertai kode dan *password* pengguna.
- 2. Administrator, yaitu pengguna spesifik yang berfungsi sebagai admin dalam menjalankan sistem ini dengan menggunakan kode dan password spesifik.

| ക<br><b>DASHBOARD</b>     |                             | a.<br>an,<br><b>PELANGGAN</b><br><b>SUPPLIER</b> | $\equiv$<br><b>PRODUK</b> | A.<br><b>STOK</b> | $\bullet$<br><b>TRANSAKSI</b> | ∎<br><b>LAPORAN</b> | ₩<br><b>SETTING</b> | å<br><b>PENGGUNA</b> |      |         | Bahasa Ak<br>$\textcolor{blue}{\boxdot}$ |
|---------------------------|-----------------------------|--------------------------------------------------|---------------------------|-------------------|-------------------------------|---------------------|---------------------|----------------------|------|---------|------------------------------------------|
| PENGGUNA                  |                             |                                                  |                           |                   |                               |                     |                     |                      |      |         |                                          |
|                           | $+$ Tambah                  |                                                  |                           |                   |                               |                     |                     |                      |      | Search: |                                          |
| $\#\!\downarrow\!\!\perp$ |                             |                                                  | Username                  |                   |                               | 井                   |                     |                      | Nama | 计       | Aksi                                     |
|                           | 1 admin                     |                                                  |                           |                   |                               |                     | Admin               |                      |      |         | Edit X Hapus                             |
|                           | 2 kasir1                    |                                                  |                           |                   |                               |                     | Diah Ekaningtias    |                      |      |         | Fidit X Hapus                            |
| 3                         | kasir2                      |                                                  |                           |                   |                               |                     | Nadjib Usman        |                      |      |         | Edit X Hapus                             |
|                           | 4 nanang shonhadji          |                                                  |                           |                   |                               |                     | nanang shonhadji    |                      |      |         | <b>X</b> Edit <b>X</b> Hapus             |
|                           | Showing 10                  | $\vee$ entries                                   |                           |                   |                               |                     |                     |                      |      |         | Previous<br>Next                         |
|                           | Showing 1 to 4 of 4 Entries |                                                  |                           |                   |                               |                     |                     |                      |      |         |                                          |
|                           |                             |                                                  |                           |                   |                               |                     |                     |                      |      |         |                                          |
|                           |                             |                                                  |                           |                   |                               |                     |                     |                      |      |         |                                          |
|                           |                             |                                                  |                           |                   |                               |                     |                     |                      |      |         |                                          |
|                           |                             |                                                  |                           |                   |                               |                     |                     |                      |      |         |                                          |
|                           |                             |                                                  |                           |                   |                               |                     |                     |                      |      |         |                                          |
|                           |                             |                                                  |                           |                   |                               |                     |                     |                      |      |         |                                          |
|                           |                             |                                                  |                           |                   |                               |                     |                     |                      |      |         |                                          |

Gambar 12 Menu Pengguna

Copyright © 2022, Diah Ekaningtias1, Nanang Shonhaji2, Nadjib Usman3 ISSN 2776-3358 (online)

# **CAPACITAREA,** Volume 2 Nomor 3 (2022) **Pendampingan Penerapan Sistim Informasi Akuntansi Melalui** *Pararel Connected User* **pada UMKM**

Diah Ekaningtias<sup>1</sup>, Nanang Shonhadji<sup>2</sup>, Nadjib Usman<sup>3</sup> Program Studi Akuntansi, Fakultas Ekonomi dan Bisnis, Universitas Hayam Wuruk Perbanas, Surabaya, Jawa Timur<sup>1,2,3</sup>

[diah\\_eka@perbanas.ac.id](mailto:diah_eka@perbanas.ac.id) [; nanang@perbanas.ac.id](mailto:nanang@perbanas.ac.id) ; [nadjib\\_usman@perbanas.ac.id](mailto:nadjib_usman@perbanas.ac.id)

Pada UMKM UD Rino terdiri dari penerimaan kas baik tunai maupun piutang yang berasal dari penjualan tunai dan kredit. Penerimaan kas pada UMKM UD Rino ini berasal dari penjualan barang dagang yang dijual. Namun proses penjualan atau proses penerimaan kas pada UMKM UD Rino mayoritas bersifat penerimaan tunai, karena UMKM UD Rino melayani pembelian secara tunai bagi konsumen yang bergerak dalam bidang usaha yang sama dengan UMKM UD Rino. Dalam satu hari, UMKM UD Rino mendapat transaksi kas masuk dari penjualan barang dagang kepada konsumen ratarata 10-20 transaksi. Jumlah rata-rata transaksi per hari yang terbilang cukup banyak bagi kelas UMKM karena UMKM UD Rino ini juga telah memiliki banyak konsumen yang dapat melakukan pembelian setiap hari.

# **SIMPULAN**

Program PKM ini membantu pemilik UMKM untuk mengelola transaksi akuntansi penjualan dengan mengintegrasikan sistim pada komputer agar mudah, akurat dan cepat pelaporan akuntansinya. Terlaksananya program pengabdian masyarakat untuk membantu UMKM dalam penyajian laporan keuangan yang baik dan informasi yang dihasilkan dapat digunakan sebagai dasar pengambilan keputusan bisnis. Desain sistim *pararel connected user* ini juga menghasilkan informasi yang berkaitan dengan penerimaan kas dan pengeluaran kas sebagai akibat adanya penjulan dan pembelian barang dari pelanggan, hal ini bertujuan agar pemilik UMKM dapat dengan mudah untuk mencatat dan merekap transaksi yang terjadi pada UMKM setiap harinya. Mengingat UMKM merupakan usaha yang dijalankan oleh beberapa orang dalam skala yang kecil dan menengah, maka pada program pengabdian masyarakat ini dibuat dan diciptakan desain pencatatan akuntansi dengan model yang sangat sederhana agar dapat diterapkan dan terus dijalankan oleh pemilik UMKM. Desain penyusunan sistem akuntansi penjualan untuk UMKM UD Rino antara lain adalah jurnal umum, jumlah stok atau persediaan, daftar nama *supplier* dan laporan laba/rugi. Keterbatasan dalam pelaksanaan pengabdian masyarakat terjadi pada saat *instal* aplikasi dan proses pendampingan untuk operasionalisasi aplikasi oleh *user* yang terkendala karena aplikasi mengalami masalah sistim. Namun demikian permasalah tersebut dapat diselesaikan oleh tim pengabdian masyarakat.

# **UCAPAN TERIMA KASIH**

Terima kasih kami ucapkan kepada pusat penelitian dan pengabdian masyarakat Universitas Hayam Wuruk Perbanas Surabaya yang telah memberikan dukungan pendanaan, sarana dan prasarana yang dibutuhkan dalam program pengabdian masyarakat ini. Ucapan terimakasih juga disampaikan kepada mitra program pengabdian masyarakat yang telah bekerjasama secara aktif sehingga program pengabdian masyarakat ini berjalan dengan baik.

# **REFERENSI**

Afa, A. N., Sabrina, R., Nabila, A., Prasetyo, W., & Hermawan, H. (2022). Pendampingan Penerapan Sistem Akuntansi Kas Pada UMKM Batik Sapuro. *Jurnal Abdimas Bongaya, 2*(1), 16-21.

Aspirandi, R. M., Moh. Halim, M. T., & Satoto, E. B. (2022). Pendampingan Perancangan Sistem Informasi Akuntansi Pada SPBU Universitas Muhammadiyah Jember Berbasis Nilai-Nilai Keislaman. *Jurnal* 

### **Pendampingan Penerapan Sistim Informasi Akuntansi Melalui** *Pararel Connected User* **pada UMKM**

Diah Ekaningtias<sup>1</sup>, Nanang Shonhadji<sup>2</sup>, Nadjib Usman<sup>3</sup>

Program Studi Akuntansi, Fakultas Ekonomi dan Bisnis, Universitas Hayam Wuruk Perbanas,

Surabaya, Jawa Timur<sup>1,2,3</sup>

[diah\\_eka@perbanas.ac.id](mailto:diah_eka@perbanas.ac.id) [; nanang@perbanas.ac.id](mailto:nanang@perbanas.ac.id) ; [nadjib\\_usman@perbanas.ac.id](mailto:nadjib_usman@perbanas.ac.id) *Pengabdian Kepada Masyarakat Bumi Raflesia, 5*(1), 812-816. do[i:https://doi.org/10.36085/jpmbr.v5i1.3358](https://doi.org/10.36085/jpmbr.v5i1.3358)

- Esti Saraswati, R. R., & Randikaparsa, I. (2021). Peranan Sistem Informasi Akuntansi Terhadap Perkembangan Usaha Mikro, Kecil, dan Menengah "Rumah Kreatif BUMN" Purbalingga. *Empowerment : Jurnal Pengabdian Masyarakat, 4*(1), 26-33. do[i:https://doi.org/10.25134/empowerment.v4i01.4044](https://doi.org/10.25134/empowerment.v4i01.4044)
- Hakiki, A., Rahmawati, M., & Novriansa, A. (2020). Penggunaan Sistem Informasi Akuntansi untuk Usaha Mikro Kecil dan Menengah (UMKM) di Desa Kota Daro, Kabupaten Ogan Ilir. *Sricommerce: Journal of Sriwijaya Community Services, 1*(1), 55-62. do[i:https://doi.org/10.29259/jscs.v1i1.12](https://doi.org/10.29259/jscs.v1i1.12)
- Indriani, E., Astuti, B. R. D., & Hudaya, R. (2020). Pelatihan Dan Pendampingan Penyusunan Sistem Informasi Pelaporan Keuangan Desa Bagi Perangkat Desa Se–Kecamatan Gunung Sari, Lombok Barat. *Jurnal Abdimas Sangkabira, 1*(1), 48-54. do[i:https://doi.org/10.29303/abdimassangkabira.v1i1.26](https://doi.org/10.29303/abdimassangkabira.v1i1.26)
- Jasim, Y. A., & Raewf, M. B. (2020). Information Technology's Impact on the Accounting System. *Cihan University-Erbil Journal of Humanities and Social Sciences, 4*(1), 50-57. do[i:https://doi.org/10.24086/cuejhss.v4n1y2020.pp50-57](https://doi.org/10.24086/cuejhss.v4n1y2020.pp50-57)
- Parrangan, G. A., & Pangemanan, S. S. (2017). Penerapan Sistem Informasi Akutansi Penjualan Pada PT Deho Canning Company Bitung. *Jurnal Accountability, 6*(1), 112-117. do[i:https://doi.org/10.32400/ja.16033.6.1.2017.112-117](https://doi.org/10.32400/ja.16033.6.1.2017.112-117)
- Prananjaya, K. P., Wulanditya, P., Ulum, A. S., & Supriyati. (2021). Pendampingan Pengelolaan Usaha dan Perancangan Sistem Informasi Akuntansi Koperasi Paguyuban Dekabe Jatim. *E-Dimas Jurnal Pengabdian kepada Masyarakat, 12*(4), 663-668. do[i:https://doi.org/10.26877/e](https://doi.org/10.26877/e-dimas.v12i4.6852)[dimas.v12i4.6852](https://doi.org/10.26877/e-dimas.v12i4.6852)
- Suprapti, E., & Rumijati, A. (2020). Pendampingan Penyusunan Sistem Akuntansi Pada UKM Pengolahan Susu. *Jurnal Pengabdian dan Peningkatan Mutu Masyarakat, 1*(1), 82-87. do[i:https://doi.org/10.22219/janayu.v1i1.11159](https://doi.org/10.22219/janayu.v1i1.11159)
- Wahyuni, I., Effendy, M., & Ariyanty, G. (2021). Pendampingan Sistem Informasi Akuntansi Pengadaan Barang Pada PT Jetcoms Netindo. *Jurnal Abdimas Dedikasi Kesatuan, 2*(2), 185-190. do[i:https://doi.org/10.37641/jadkes.v2i2.1308](https://doi.org/10.37641/jadkes.v2i2.1308)
- Widiastuti, I. (2015). Sistem Informasi Akuntansi Berbasis Komputer. *Bhirawa, 2*(2), 34-41.
- Yulianti, E., Nurmansyah, A. A. H., Kurniawan, A., Evangelista, L., & Sigarlaki, F. F. (2022). Penerapan Sistem Keuangan Berbasis Digital pada UMKM Di Kecamatan Batujajar, Kabupaten Bandung Barat. *DINAMISIA: JURNAL PENGABDIAN KEPADA MASYARAKAT, 6*(1), 136-146. do[i:https://doi.org/10.31849/dinamisia.v6i1.7989](https://doi.org/10.31849/dinamisia.v6i1.7989)